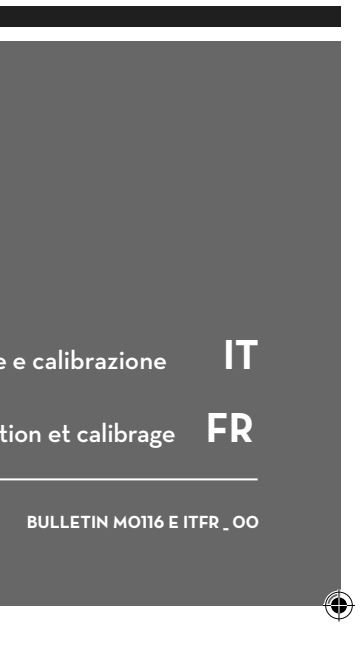

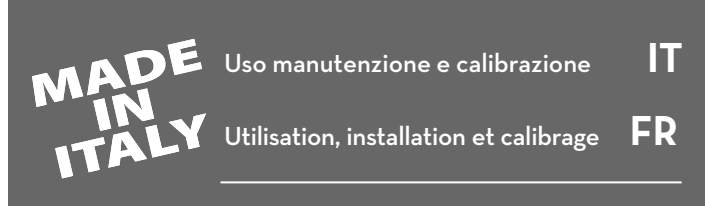

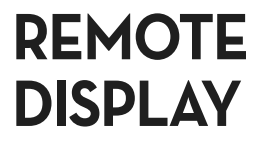

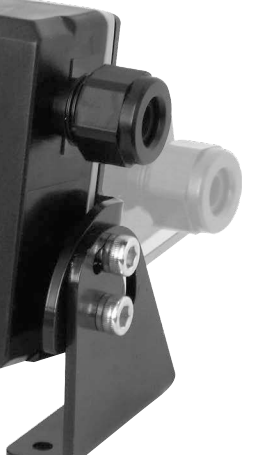

*©Piusi S.p.A.* IT. Il presente documento è stato redatto con la massima attenzione circa la precisione dei dati in esso contenuti. Tuttavia, PIUSI S.p.A. non si assume responsabilità per eventuali errori ed omissioni. FR. Ce document a été rédigé avec la plus grande attention quant' à l'exactitude des données qu'il contient. PIUSI S.p.A. n'assume aucune responsabilité pour les éventuelles erreurs et omissions.

fié par une étalonnage. tédure permet, même après d'éventuelles modifications apportées par l'utilisateur, <u>cteur d'étalonnage programmé en usine.</u>

**Avant-propos** Cette procédure prévoit la distribution du fluide dans un récipient échantil- lon gradué dans les conditions de fonctionnement réelles (débit, viscosité, etc.) requérant la plus grande précision. **ATTENTION POUR POUR POUR DE LA POUR DE LA POUR DE LA Distance,**<br> **A Pour obtenir une étalonnage correcte du Afficheur À Distance,**<br> **A Pour de la Pour de la Pour de la Pour de la Pour de la Pour de la Pour de la Pour de l** 

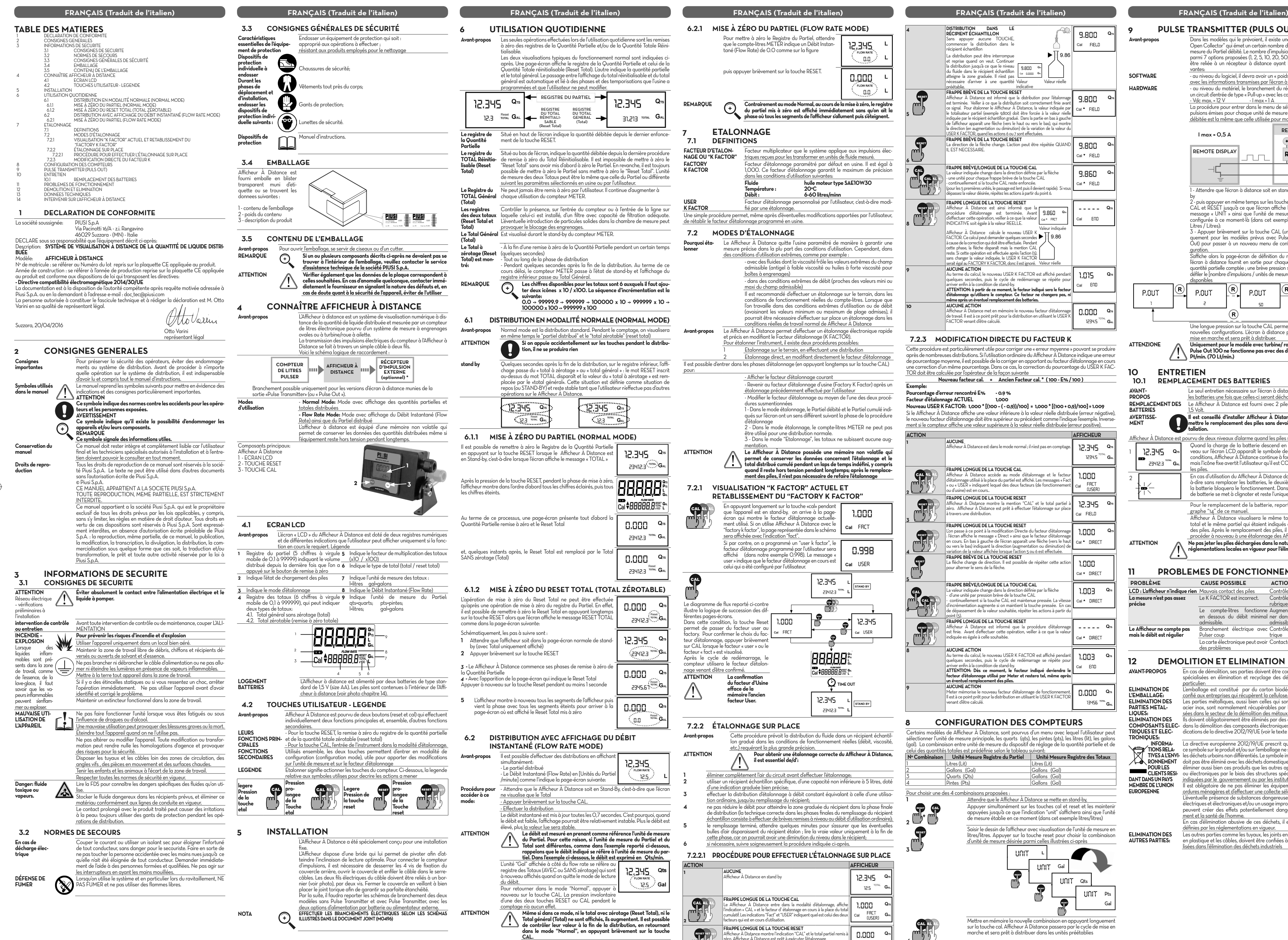

 $\bigoplus$ 

Cette procédure est particulièrement utile pour corriger une « erreur moyenne » pouvant se produire après de nombreuses distributions. Si l'utilisation ordinaire du Afficheur À Distance indique une erreur de pourcentage moyenne, il est possible de la corriger en apportant au facteur d'étalonnage en une correction d'un même pourcentage. Dans ce cas, la correction du pourcentage du USER K FAC- TOR doit être calculée par l'opérateur de la façon suivante **Nouveau facteur cal. = Ancien Facteur cal. \* ( 100 - E% / 100 )**  $\overline{\phantom{0}}$ 

**2 +** RESET

> d'unité de mesure désirée parmi celles illustrées ci-après UNIT **L**

**TRONIQUES:**<br>**INFORMA-** La directive européenne 2012/19/UE prescrit que les appareils portant<br>**TIONS RELA-** ce symbole sur le produit et/ou sur l'emballage ne soient pas éliminés avec **(† ). TIVES A L'ENVI-** les déchets urbains non différentiés. Le symbole indique que ce produit ne<br>**RONNEMENT** doit pas être éliminé avec les déchets domestiques. Le propriétaire devra **POUR LES** éliminer aussi bien ces produits que les autres appareillages électriques<br>CLIENTS RESI- ou électroniques par le biais des structures spécifiques pour la collecte **DANT DANS UN PAYS MEMBRE DE L'UNION EUROPEENNE**

#### **6.2.1 MISE À ZÉRO DU PARTIEL (FLOW RATE MODE)** Pour mettre à zéro le Registre du Partiel, attendre que le compte-litres METER indique un Débit Instan- 12,345 tané (Flow Rate) de 0.0 comme sur la figure  $\sim 0.0$ puis appuyer brièvement sur la touche RESET.  $0.000$  $-0.0$  . **REMARQUE Contrairement au mode Normal, au cours de la mise à zéro, le registre du partiel mis à zéro est affiché immédiatement sans qu'on ait la phase où tous les segments de l'afficheur s'allument puis s'éteignent. 5 7 ETALONNAGE 7.1 DEFINITIONS** RESET **FACTEUR D'ETALON-** Facteur multiplicateur que le système applique aux impulsions élec- **NAGE OU "K FACTOR"** triques reçues pour les transformer en unités de fluide mesuré. **6**  Facteur d'étalonnage paramétré par défaut en usine. Il est égal à 1,000. Ce facteur d'étalonnage garantit le maximum de précision **7** dans les conditions d'utilisation suivantes:

#### **Fluide huile moteur type SAE10W30** Température :<br><u>Débit :</u> **Débit : 6-60 litres/minn** Facteur d'étalonnage personnalisé par l'utilisateur, c'est-à-dire modi-

## **7.2 MODES D'ÉTALONNAGE**

- Le Afficheur À Distance quitte l'usine paramétré de manière à garantir une mesure précise dans la plu part des conditions d'utilisation. Cependant, dans des conditions d'utilisation extrêmes, comme par exemple : - avec des fluides dont la viscosité frôle les valeurs extrêmes du champ admissible (antigel à faible viscosité ou huiles à forte viscosité pour boîtes à engrenages) - dans des conditions extrêmes de débit (proches des valeurs mini ou
	- maxi du champ admissible) Il est recommandé d'effectuer un étalonnage sur le terrain, dans les conditions de fonctionnement réelles du compte-litres. Lorsque que l'on travaille dans des conditions extrêmes d'utilisation ou de débit (avoisinant les valeurs minimum ou maximum de plage admises), il pourrait être nécessaire d'effectuer sur place un étalonnage dans les conditions réelles de travail normal de Afficheur À Distance
- **Avant-propos** Le Afficheur À Distance permet d'effectuer un étalonnage électronique rapide et précis en modifiant le Facteur d'étalonnage (K FACTOR). Pour étalonner l'instrument, il existe deux procédures possibles:
	- Etalonnage sur le terrain, en effectuant une distribution Etalonnage direct, en modifiant directement le facteur d'étalonnage  $\overline{\ }$ 'entrer dans les phases d'étalonnage (en appuyant longtemps sur la touche CAL)
		- Afficher le facteur d'étalonnage courant - Revenir au facteur d'étalonnage d'usine (Factory K Factor) après un étalonnage précédemment effectué par l'utilisateur - Modifier le facteur d'étalonnage au moyen de l'une des deux procé-
		- dures susmentionnées 1 - Dans le mode étalonnage, le Partiel débité et le Partiel cumulé indi qués sur l'écran ont un sens différent suivant la phase de la procédure
		- d'étalonnage 2 Dans le mode étalonnage, le compte-litres METER ne peut pas être utilisé pour une distribution normale. 3 - Dans le mode "Etalonnage", les totaux ne subissent aucune aug-
- mentation. **ATTENTION Le Afficheur À Distance possède une mémoire non volatile qui permet de conserver les données concernant l'étalonnage et le total distribué cumulé pendant un laps de temps indéfini, y compris quand il reste hors tension pendant longtemps; après le remplace ment des piles, il n'est pas nécessaire de refaire l'étalonnage**

#### **7.2.1 VISUALISATION "K FACTOR" ACTUEL ET RETABLISSEMENT DU "FACTORY K FACTOR"**

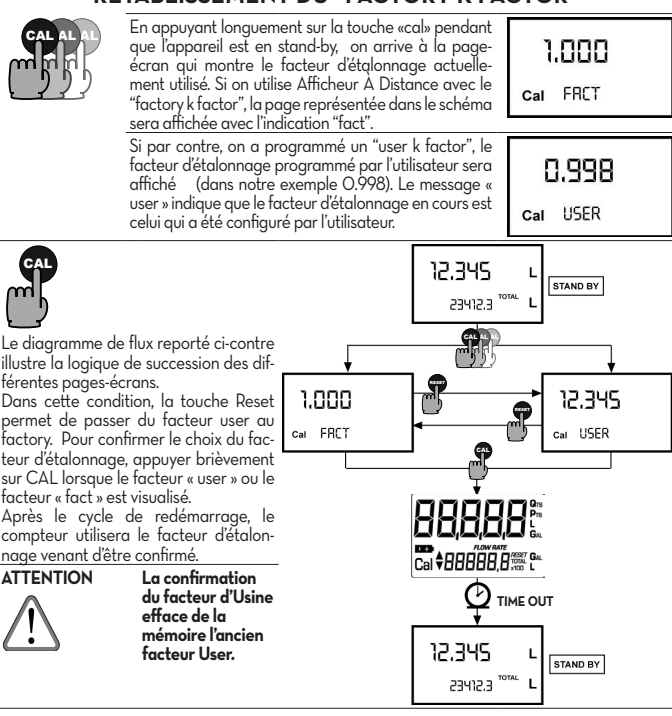

#### **7.2.2 ÉTALONNAGE SUR PLACE**

#### **il est essentiel de/d': 1** éliminer complètement l'air du circuit avant d'effectuer l'étalonnage;

- **2** utiliser un récipient échantillon spécifique, d'une capacité non inférieure à 5 litres, doté e indication graduée bien précise; **3** effectuer la distribution d'étalonnage à débit constant équivalant à celle d'une utilisa-
- <u>ordinaire, jusqu'au remplissage du récipient;</u> ne pas réduire le débit pour atteindre la zone graduée du récipient dans la phase finale<br>de distribution (la technique correcte dans les phases finales du remplissage du récipient<br>échantillon consiste à effectuer de brèves **5** le remplissage terminé, attendre quelques minutes pour s'assurer que les éventuelles es d'air disparaissent du récipient étalon : lire la vraie valeur uniquement à la fin de
	- ce dan anglemandont de recipient écalem, me la maier aneem emplement à la mir de phase, car on pourrait avoir une diminution du niveau dans le récipient; **6** si nécessaire, suivre soigneusement la procédure indiquée ci-après. **7.2.2.1 PROCÉDURE POUR EFFECTUER L'ÉTALONNAGE SUR PLACE**

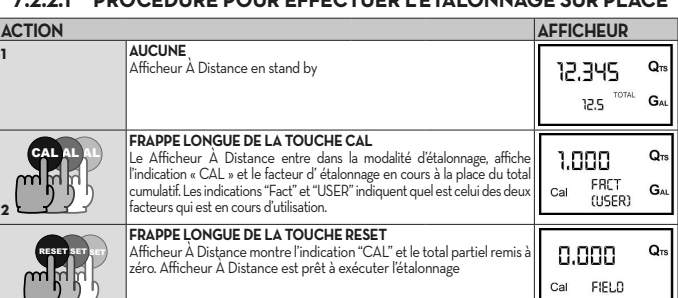

**3** 

RESETRESET

 $\Box$ 

**FRAPPE** 

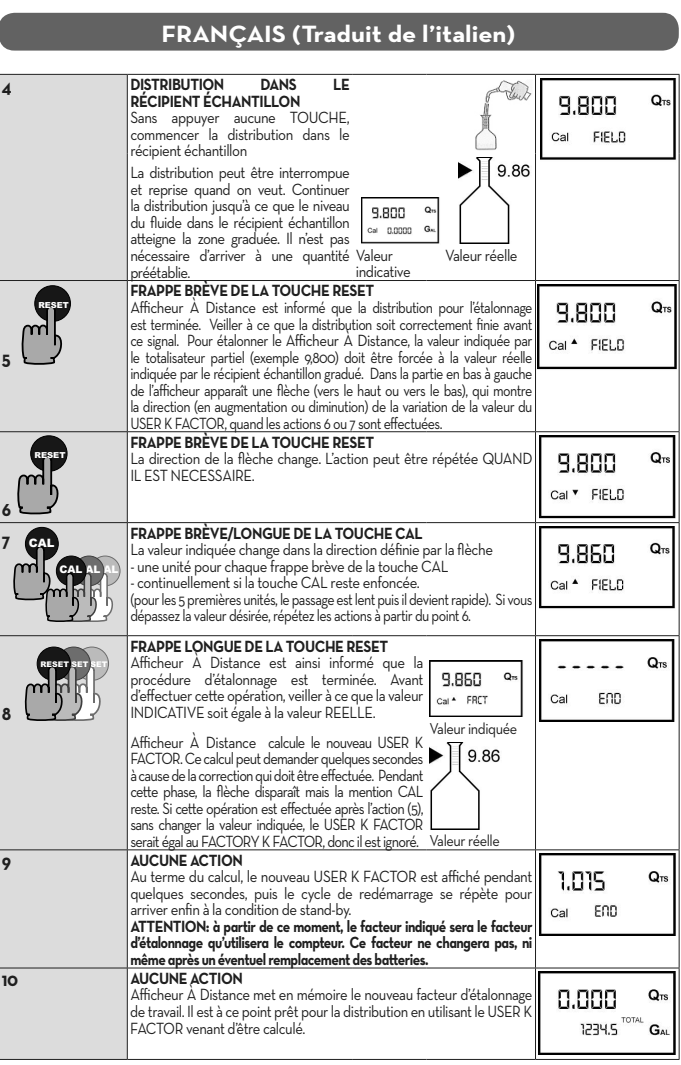

**8** 

## **7.2.3 MODIFICATION DIRECTE DU FACTEUR K**

#### **Exemple***:* **Pourcentage d'erreur rencontré E% - 0.9 %**

**Facteur d'étalonnage ACTUEL 1,000 Nouveau USER K FACTOR: 1,000 \* [(100 – ( - 0,9))/100] = 1,000 \* [(100 + 0,9)/100] = 1.009**

Si le Afficheur A Distance affiche une valeur inférieure à la valeur réelle distribuée (erreur négative),<br>le nouveau facteur d'étalonnage doit être supérieur au précédent comme l'indique l'exemple. Inverse-<br>ment si le comp

**2** 

**3** 

**4** 

**5** 

G

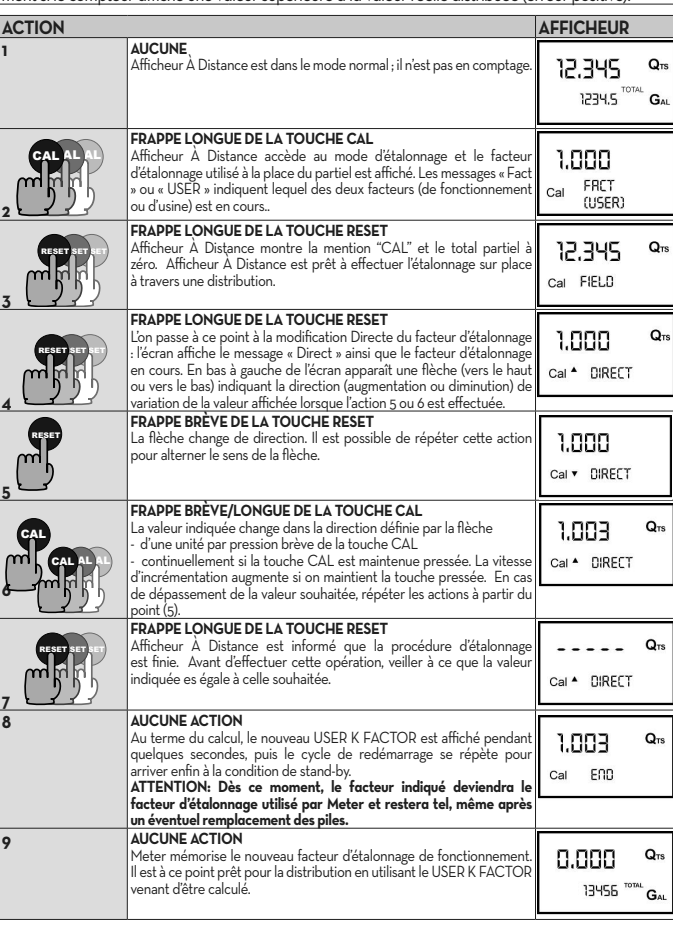

**6** 

**7** 

## **8 CONFIGURATION DES COMPTEURS**

Certains modèles de Afficheur À Distance, sont pourvus d'un menu avec lequel l'utilisateur peut sélectionner l'unité de mesure principale, les quarts (qts), les pintes (pts), les litres (lit), les galons (gal). La combinaison entre unité de mesure du dispositif de réglage de la quantité partielle et de celui des quantités totales est prédéfinie selon le tableau suivant: **N° Combinaison Unité Mesure Registre du Partiel Unité Mesure Registre des Totaux** 1 Litres (Lit) Litres (Lit)

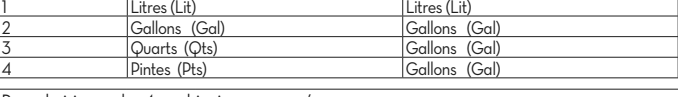

Pour choisir une des 4 combinaisons proposées Attendre que le Afficheur À Distance se mette en stand-by,

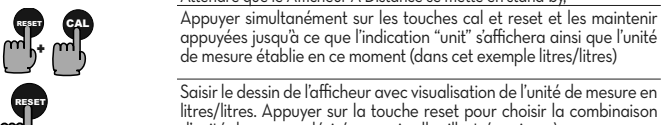

**3** 

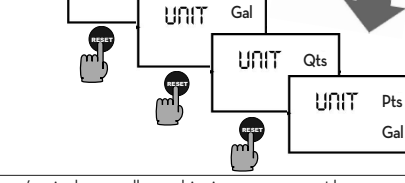

**4** 

CALCALCAL Mettre en mémoire la nouvelle combinaison en appuyant longuement sur la touche cal. Afficheur À Distance passera par le cycle de mise en marche et sera prêt à distribuer dans les unités préétablies

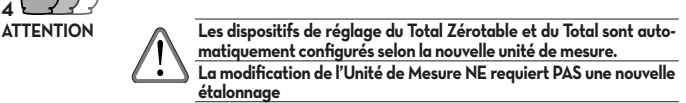

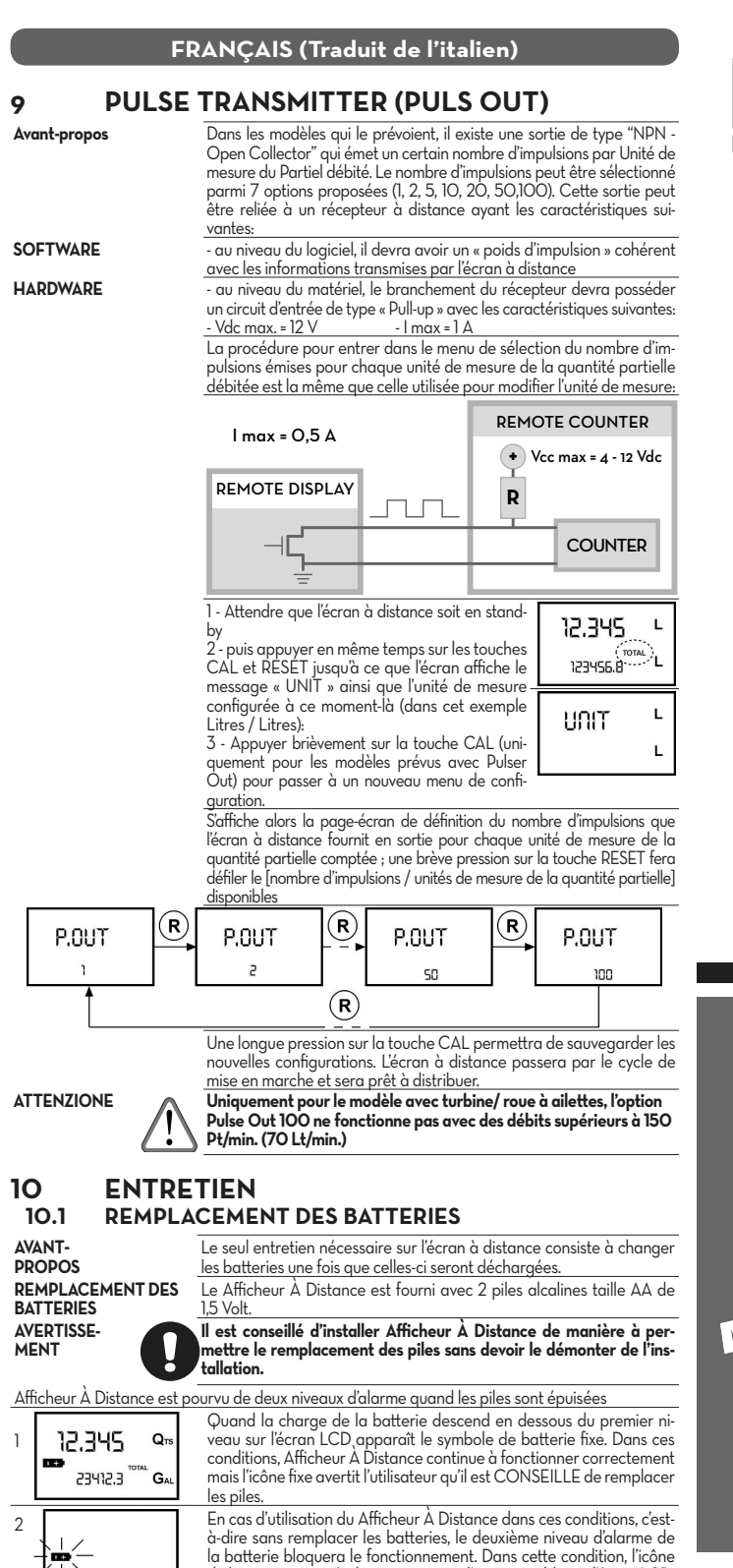

de batterie se met à clignoter et reste l'unique visible sur l'écran LCD. Pour le remplacement de la batterie, reportez-vous au para graphe "14" de ce manuel. Afficheur À Distance visualisera le même total zérotable, le même total et le même partiel qui étaient indiqués avant le remplacement des piles. Après le remplacement des piles, il n'est pas nécessaire de procéder à nouveau à une étalonnage des Afficheur.

# **ATTENTION Ne pas jeter les piles déchargées dans la nature. Respecter les réglementations locales en vigueur pour l'élimination des déchets.**

#### **11 PROBLEMES DE FONCTIONNEMENT**

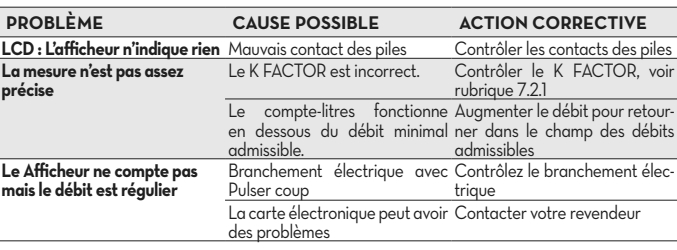

#### **12 DEMOLITION ET ELIMINATION**

particulier:

L'emballage est constitué par du carton biodégradable qui peut être confié aux entreprises qui récupèrent la cellulose. Les parties métalliques, aussi bien celles qui sont vernies que celles en

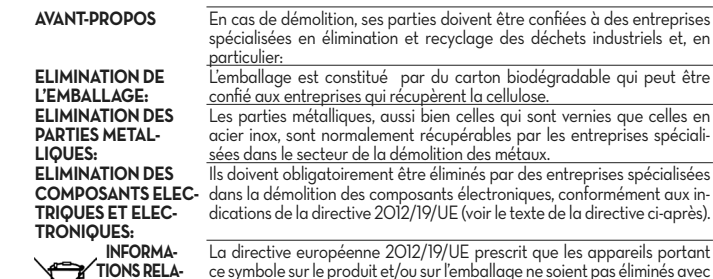

acier inox, sont normalement récupérables par les entreprises spéciali-

sées dans le secteur de la démolition des métaux.

# **PIUSI**

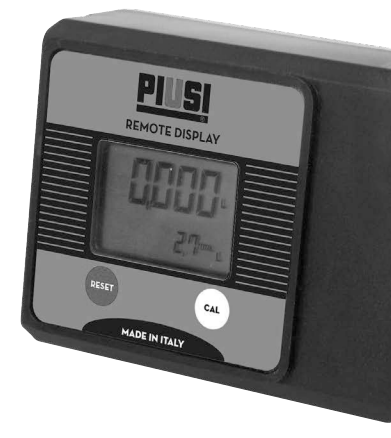

Ils doivent obligatoirement être éliminés par des entreprises spécialisées

indiquées par le gouvernement ou par les institutions publiques locales. Il est obligatoire de ne pas éliminer les équipements DEEE comme les ordures ménagères et d'effectuer une collecte sélective pour ces déchets. L'éventuelle présence de substances dangereuses dans les équipements électriques et électroniques et/ou un usage impropre de ces équipements peuvent créer des effets potentiellement dangereux pour l'environne ment et la santé de l'homme. En cas d'élimination abusive de ces déchets, il est prévu des sanctions définies par les réglementations en vigueur.

**ELIMINATION DES AUTRES PARTIES:**

Les autres parties comme les tuyaux, les joints en caoutchouc, les parties en plastique et les câbles, doivent être confiées à des entreprises spécia lisées dans l'élimination des déchets industriels

## **13 DONNEES TECHNIQUES**

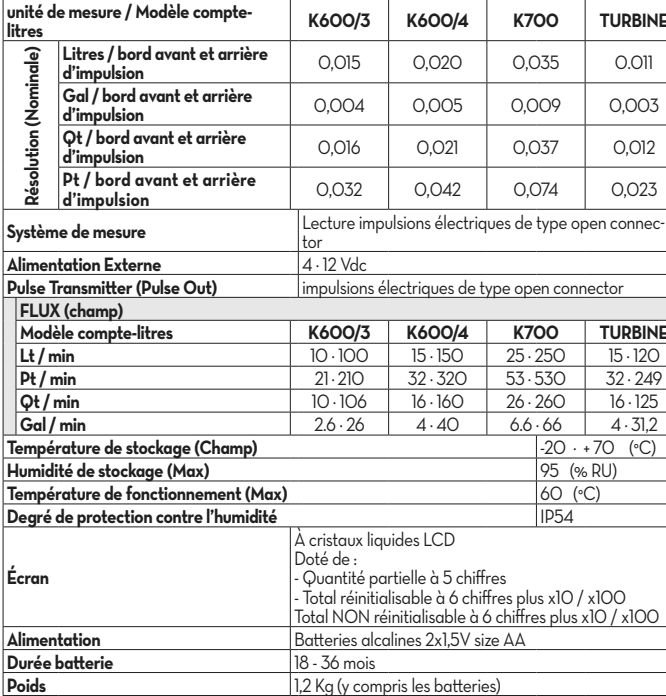

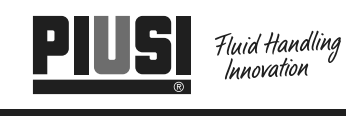

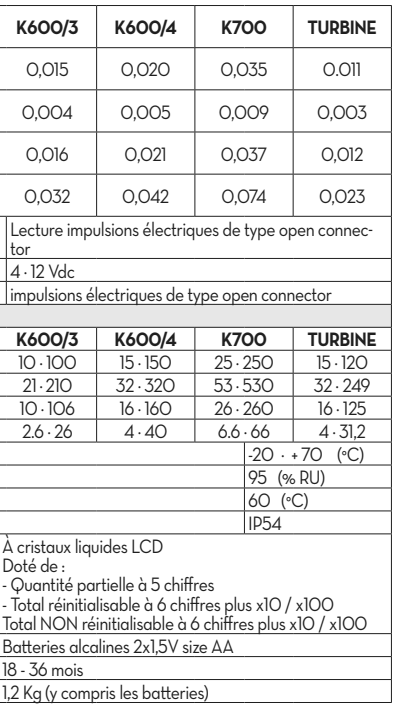

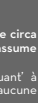

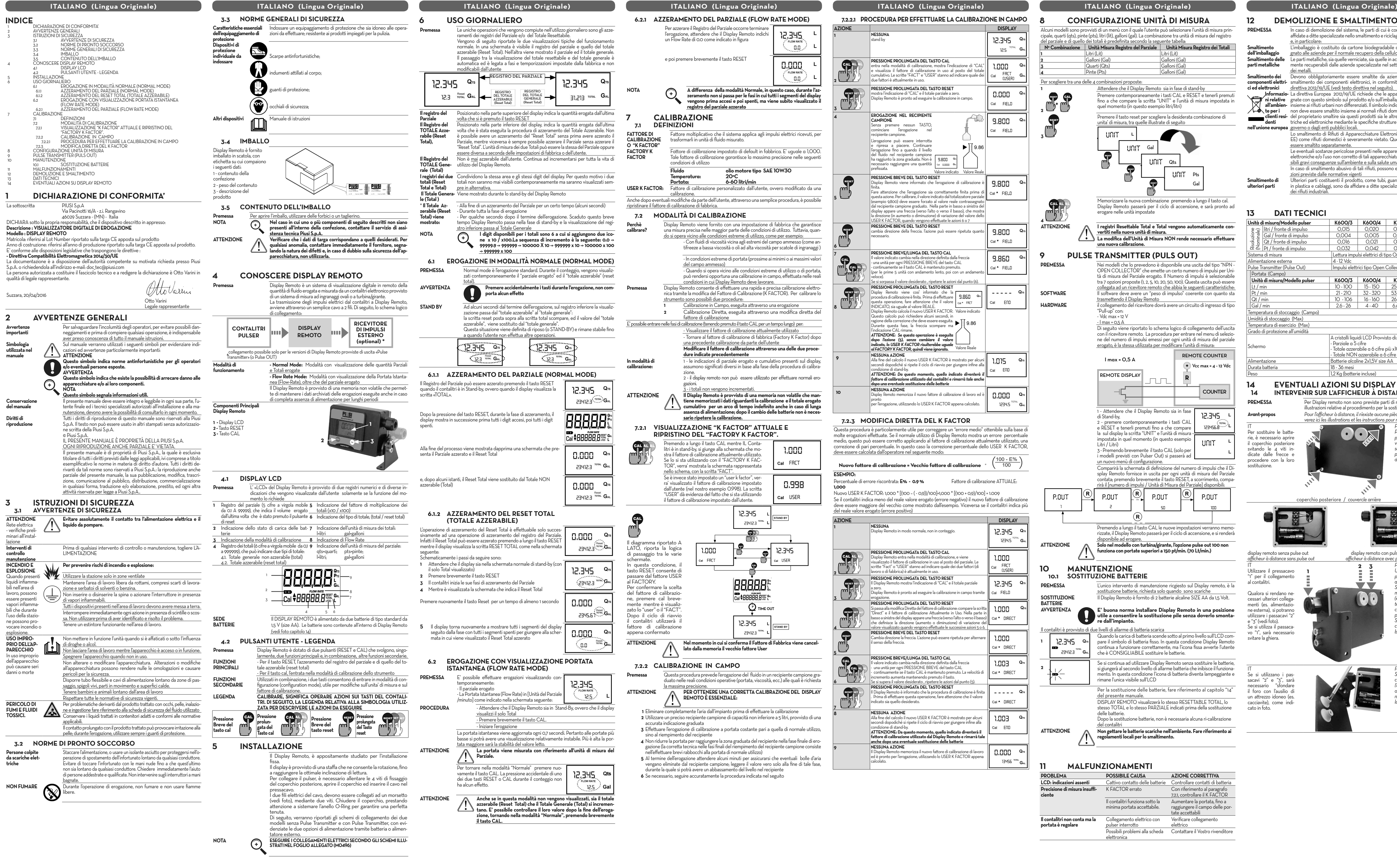

#### $\bigoplus$ **6.2.1 AZZERAMENTO DEL PARZIALE (FLOW RATE MODE)** Per azzerare il Registro del Parziale occorre terminare l'erogazione, attendere che il Display Remoto indichi un Flow Rate di 0.0 come indicato in figura  $12,345$ **1 NESSUNA** stand by  $\sim 0.01$ e poi premere brevemente il tasto RESET  $\underbrace{\text{D, QCD}}_{\text{flow\,rare}},$  $\sim$ **2**  NOTA<br>A differenza della modalità Normale, in questo caso, durante l'az-<br>zeramento non si passa per le fasi in cui tutti i segmenti del display<br>vengono prima accesi e poi spenti, ma viene subito visualizzato il<br>registro del RESET SET SET **3 7 CALIBRAZIONE CAMPIONE 7.1 DEFINIZIONI** Fattore moltiplicativo che il sistema applica agli impulsi elettrici ricevuti, per trasformarli in unità di fluido misurato. recipiente campione. Fattore di calibrazione impostato di default in fabbrica. E' uguale a 1,000. Tale fattore di calibrazione garantisce la massima precisione nelle seguenti condizioni di utilizzo **Fluido olio motore tipo SAE 10W30<br>20°C<br>6-60 litri/min<br>propolizate dell'interiorum del propolizate Temperatura: 20°C Portata: 6-60 litri/min** RESET **USER K FACTOR:** Fattore di calibrazione personalizzato dall'utente, ovvero modificato da una finita. calibrazione. **5**  Anche dopo eventuali modifiche da parte dell'utente, attraverso una semplice procedura, è possibile e di calibrazione di fabbrica. **7.2 MODALITÀ DI CALIBRAZIONE** Display Remoto viene fornito con una impostazione di fabbrica che garantisce<br>una misura precisa nelle maggior parte delle condizioni di utilizzo. Tuttavia, quan-<br><u>do si opera vicino alle condizioni estreme di utilizzo, com</u> RESET necessario. - Con fluidi di viscosità vicina agli estremi del campo ammesso (come an- tifreeze a bassa viscosità o oli ad alta viscosità per scatole di ingranaggi ) **6 7** - In condizioni estreme di portata (prossime ai minimi o ai massimi valori CAL del campo ammesso) **CAL AL AL** - Quando si opera vicino alle condizioni estreme di utilizzo o di portata, può rendersi opportuna una calibrazione in campo, effettuata nelle reali veloce). condizioni in cui Display Remoto deve lavorare.<br>Display Remoto consente di effettuare una rapida e precisa calibrazione elettro-<br>nica tramite la modifica del Fattore di Calibrazione (K FACTOR). Per calibrare lo RESET SET SET strumento sono possibili due procedure: **1** Calibrazione in Campo, eseguita attraverso una erogazione **8 2** Calibrazione Diretta, eseguita attraverso una modifica diretta del

fattore di calibrazione E' possibile entrare nelle fasi di calibrazione (tenendo premuto il tasto CAL per un tempo lungo) per: - Visualizzare il fattore di calibrazione attualmente utilizzato - Tornare al fattore di calibrazione di fabbrica (Factory K Factor) dopo

#### **7.2.1 VISUALIZZAZIONE "K FACTOR" ATTUALE E PRISTINO DEL "FACTORY K FACTOR".**

**3** Effettuare l'erogazione di calibrazione a portata costante pari a quella di normale utilizzo, mpimento del recipiente

4 Non ridurre la portata per raggiungere la zona graduata del recipiente nella fase finale di ero-<br>gazione (la corretta tecnica nelle fasi finali del riempimento del recipiente campione consiste<br>nell'effettuare brevi rabb

5 Al termine dell'erogazione attendere alcuni minuti per assicurarsi che eventuali bolle d'aria<br>• vengano eliminate dal recipiente campione; leggere il valore vero solo alla fine di tale fase,<br>• durante la quale si potrà  $\overline{\phantom{a}}$  seguire accuratamente la procedura indicata nel seguito

lo suit<br>Lo stature Elettroniche ed Elettriche (RA-EE) come rifiuti domestici è severamente vietato. Questo tipo di rifiuti deve

enti nelle apparecchiature elettriche ed li apparecchiature possono avere pose sulla salute umana. rifiuti, possono essere applicate le san-

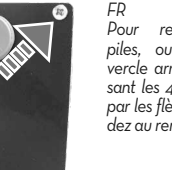

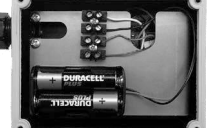

una precedente calibrazione da parte dell'utente **Modificare il fattore di calibrazione attraverso una delle due proce dure indicate precedentemente**

1 - le indicazioni di parziale erogato e cumulativo presenti sul display, assumono significati diversi in base alla fase della procedura di calibra zione. 2 - il display remoto non può essere utilizzato per effettuare normali ero gazioni. 3 - i totali non vengono incrementati.

ATTENZIONE Il Display Remoto è provvisto di una memoria non volatile che mantiene memorizzati i dati riguardanti la calibrazione e il totale erogato<br>cumulativo per un arco di tempo indefinito anche in caso di lunga<br>assenza

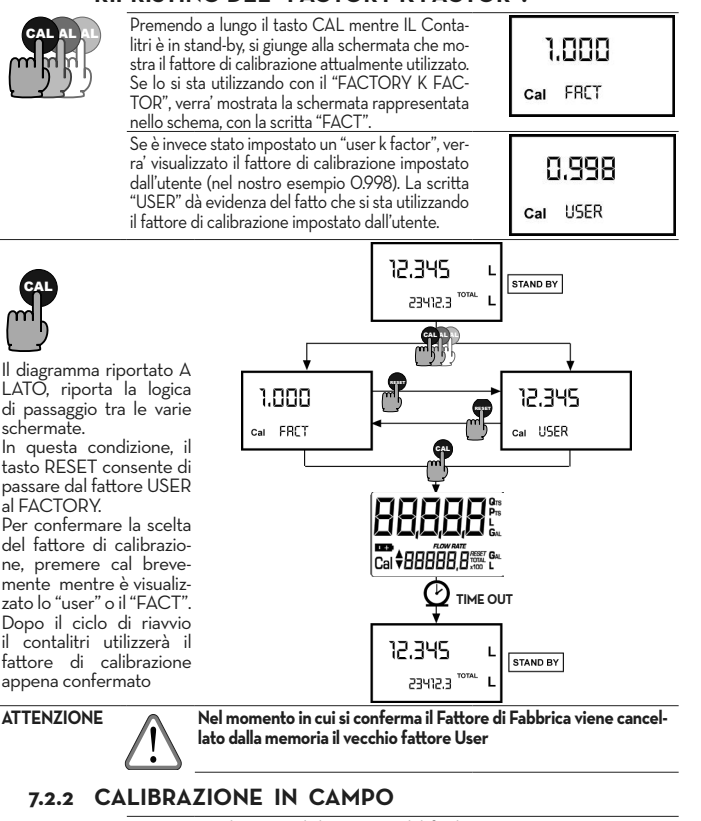

**Premessa** Questa procedura prevede l'erogazione del fluido in un recipiente campione gra- duato nelle reali condizioni operative (portata, viscosità, ecc.) alle quali è richiesta la massima precisione. **ATTENZIONE PER OTTENERE UNA CORRETTA CALIBRAZIONE DEL DISPLAY** 

**REMOTO È ESSENZIALE: 1** Eliminare completamente l'aria dall'impianto prima di effettuare la calibrazione **2** Utilizzare un preciso recipiente campione di capacità non inferiore a 5 litri, provvisto di una indicazione graduata

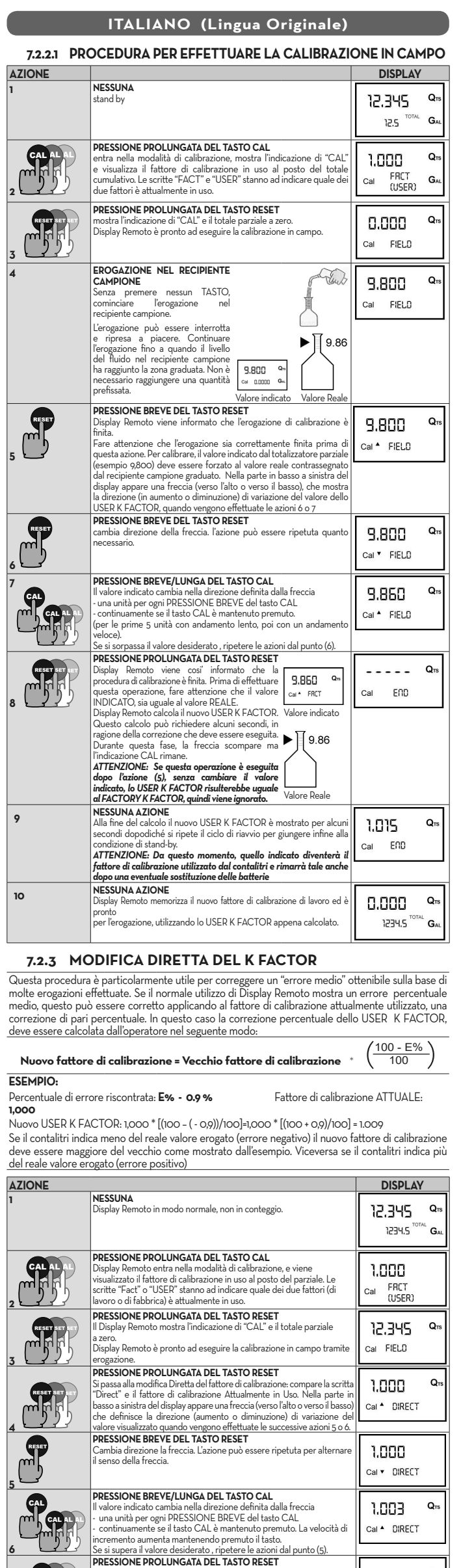

**2** 

**3** 

**4** 

**5** 

**7** 

RESETRESETRESET

<u>mfry</u>

**8 NESSUNA AZIONE** Alla fine del calcolo il nuovo USER K FACTOR è mostrato per alcuni secondi dopodiché si ripete il ciclo di riavvio per giungere infine alla

**anche dopo una eventuale sostituzione delle batterie<br>
MESSUNA AZIONE<br>
Il Display Remoto memorizza il nuovo fattore di calibrazione di lavoro<br>
ed è pronto per l'erogazione, utilizzando lo USER K FACTOR appena<br>
calcolato.<br>** 

## **11 MALFUNZIONAMENTI**

13456<sup>TOTAL</sup> G

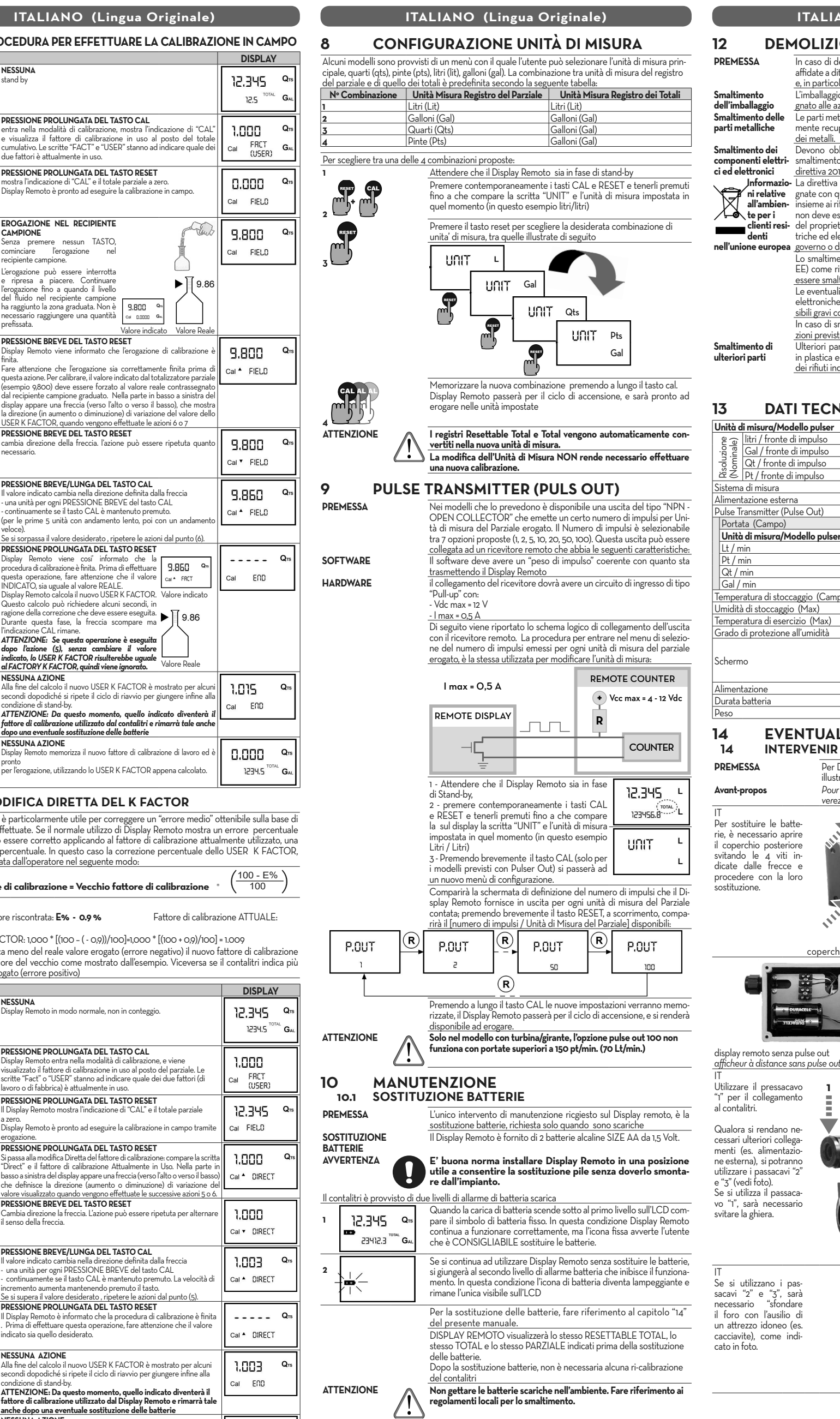

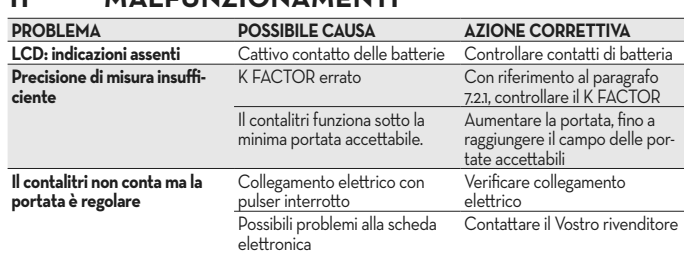

## **12 DEMOLIZIONE E SMALTIMENTO**

mente recuperabili dalle aziende specializzate nel settore della rottamazione

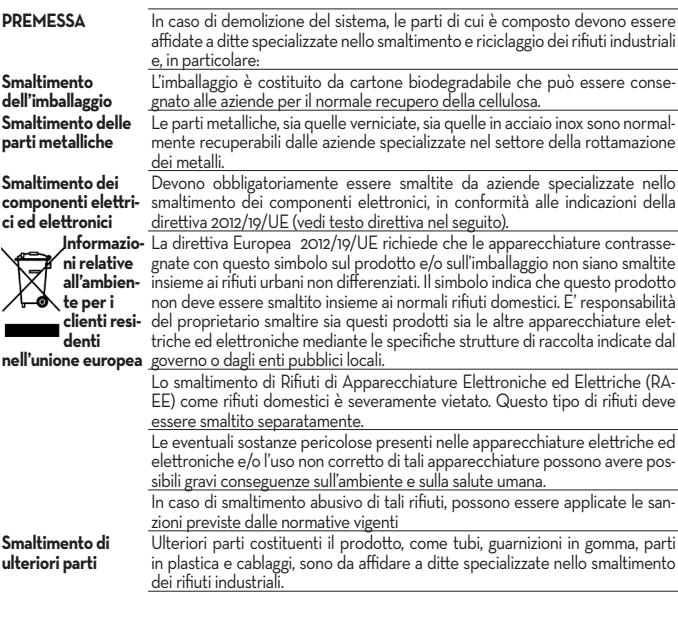

## **NICI**

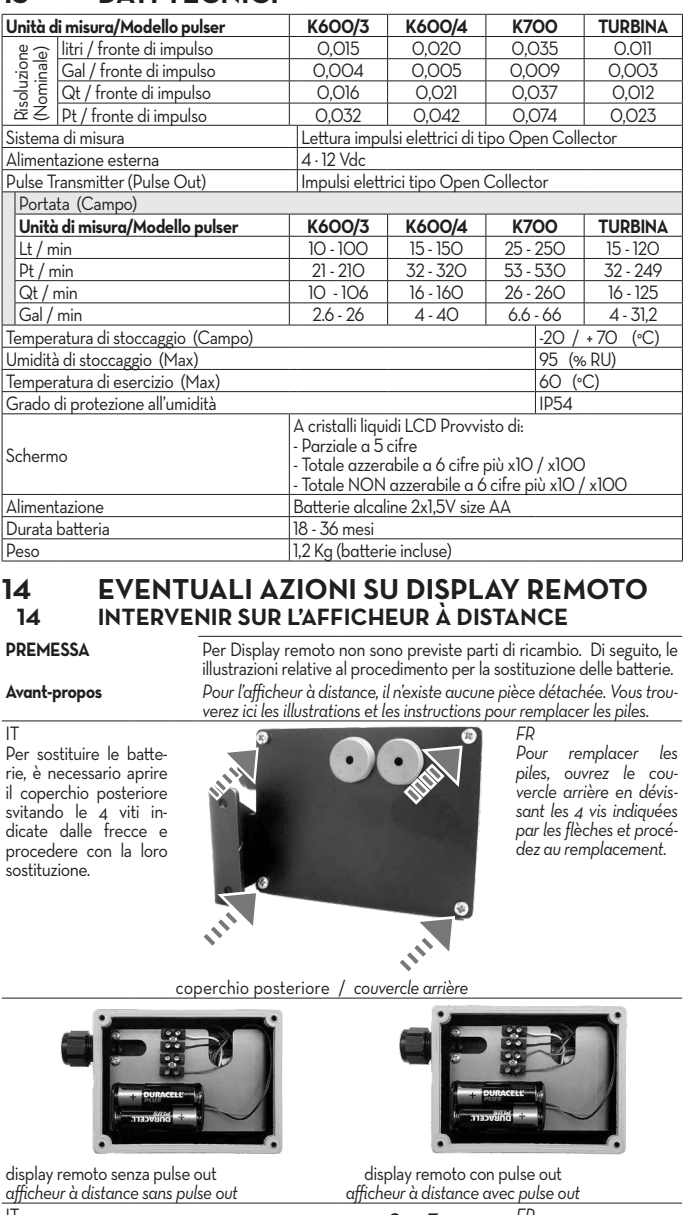

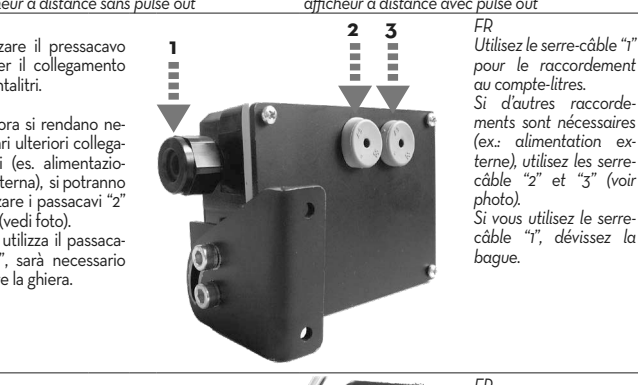

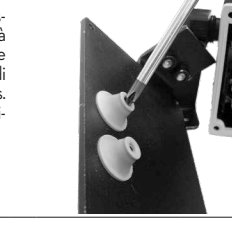

*pour le raccordement au compte-litres. Si d'autres raccorde ments sont nécessaires (ex.: alimentation ex- terne), utilisez les serre-câble "2" et "3" (voir photo). Si vous utilisez le serrecâble "1", dévissez la bague.*

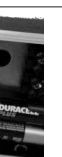

*FR Si vous utilisez les serrecâble "2" et "3", percez l'orifice à l'aide d'un outil approprié (ex. tour- nevis), comme l'indique la photo.*